# ADOBE PHOTOSHOP CC TRAINING PROGRAM

Adobe Photoshop is the most well known Photo retouching program out there. Creative professionals uses Adobe Photoshop to manipulate photos, add effects to them, or paint a near realistic images using build-in brushes and other painter tools. With the available filters in Photoshop, a user can add endless effects to any digital picture.

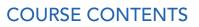

## 01. Getting to Know the Work Area

- Starting to work in Adobe Photoshop
- Using the tools
- Undoing actions in Photoshop
- Customize the workspace

#### 02. Basic Photo Corrections

- Strategy of retouching
- Resolution and image size
- Straightening and cropping an image
- Auto and manual image adjustments
- Sharpening with filters

## 03. Retouching and Repairing

- Repairing areas with Clone stamp tool
- Using Spot Healing brush tool
- Using the Healing Brush and Patch tools
- Retouching on a separate layer

#### 04. Working with Selections

- Using the Magic Wand with other selection tools
- Working with Oval and Lasso selection tools
- Rotating and re-sizing a selection
- Making a quick selection

#### 05. Layer Basics

- Understanding Layer concept
- Using Layers palette
- Rearranging layers
- Applying layer style
- Flattening and saving files

### 06. Masks and Channels

- Creating and editing quick mask
- Saving a selection as a mask
- Viewing and adjusting individual channels
- Applying filters to a mask
- Applying effects using a gradient mask
- Using Extracting filter
- Grouping and clipping layers
- Using adjustment layers
- Using type as a mask

# 07. Correcting and Enhancing Digital Photographs

- About camera RAW
- Processing camera raw files
- Correcting digital photographs
- Editing images with a vanishing-point perspective
- Correcting image distortion
- Creating a PDF portfolio

# 08. Typographic Design

- Creating a clipping mask from type
- Creating a design element from type
- Using interactive formatting controls
- Warping point type
- Warping a layer

#### 09. Vector Drawing Techniques

- About bitmap images and vector graphics
- About paths and the Pen tool
- Creating vector objects for the background
- Working with defined custom shapes
- Importing a Smart Object

## 10. Advanced Layering

- Clipping a layer to a shape
- Setting up a Vanishing Point grid
- Placing imported artwork
- Filtering Smart Objects
- Working with Adjustment layers
- Working with layer comps
- Stamping layers

## 11. Advanced Compositing

- Automating a multistep task
- Applying Smart Filters
- Setting up montage
- Hand-coloring selection on a layer
- Changing color balance
- Creating effects
- Matching color schemes across images

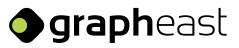

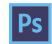

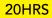